# CCE ل يرهاظلا دعاسملا توص نيوكت اهحالصإو هئاطخأ فاشكتساو

## تايوتحملا

<u>ةمدق مل</u>ا <u>ةيساسألا تابلطتملا</u> تابلطتملا <u>ةمدختسمل تانوكمل</u> ةيفلخلا نانيوكت o عورشم **Dialogflow?** وه ام نيوكت Webex Control Hub CCE نيوكت CVP نيوكت ةحصلا نم ققحتلا اهحال ص|و ءاطخأل| فاش كتس| اهعمج بولطملا تالجسلا ةلص تاذ تامولعم

## ةمدقملا

Contact لاصتالا زكرمل (VAV (يرهاظلا دعاسملا توص نيوكت ةيفيك دنتسملا اذه حضوي .Google نم ل|صت|ل| زكرمل (CCAI) يع|نصل| عاكذل| عم جمدمل| Center Enterprise

،Raghu Guvvala و ،Adithya Udupa و ،Cisco نم TAC سدن٥م ايامأ وريمار ةطساوب ةم٥اسملا تمت .Cisco وسدنهم

## ةيساسألا تابلطتملا

#### تابلطتملا

:ةيلاتلا عيضاوملاب ةفرعم كيدل نوكت نأب Cisco يصوت

- Cisco Unified Contact Center Enterprise (UCCE)، رادصإلا 12.6.1
- Cisco Package Contact Center Enterprise (PCCE)، رادصإلا 12.6.1
- (CVP (ليمعلاب ةصاخلا توصلا ةباوب •
- لبيسجولايد لجوج •
- مكحتلا عزوم •

ةمدختسملا تانوكملا

:ةيلاتلا جماربلا تارادصإ ىلإ دنتسملا اذه يف ةدراولا تامولعملا دنتست

- 12.6.1 رادصإلا UCCE•
- CVP 12.6.1 ES6
- Google Dialogflow ES
- مكحتلا عزوم •

.ةصاخ ةيلمعم ةئىب ي ف ةدوجوملI ةزهجألI نم دنتسملI اذه يف ةدراولI تامولعملI ءاشنإ مت تناك اذإ .(يضارتفا) حوسمم نيوكتب دنتسملا اذه يف ةمدختسُملا ةزهجألا عيمج تأدب .رمأ يأل لمتحملا ريثأتلل كمهف نم دكأتف ،ليغشتلا ديق كتكبش

## ةيفلخلا

مالكلا تامدخ عم لماكتلا ةيناكمإ IVR ةصنمل (VAV (يرهاظلا دعاسملا توصلا ةزيم حيتت .ةباحسلا ىلع ةمئاقلا

ةعرسب تالكشملا لح كل حيتت يتلا ناسنإلاب ةهيبشلا تالعافتلا ةزيملا هذه معدت .IVR لخاد ربكأ ةءافكو

ءالمعل "(CVA (ءالمعلل يرهاظلا دعاسملا" مساب ايمسر ةفورعملا VAV ةزيم نيسحت مت .VAV جمانرب 12.6. رادصإلا ،CCE يف مهترتوف تمت نيذلا Cisco

.طقف (Google (NLP نم ةيعيبطلا ةغللاا ةجلاعم معد متي ،رادصإلI اذه يف :ةظحالم  $\bullet$ 

## نيوكتلا

#### Dialogflow عورشم

،Google عورشمو ،Google ةمدخ باسح ىلإ ةجاحب تنأ .Google نم Dialogflow ليمع ءاشنإ مزلي .Dialogflow يضارتفا ليكوو

#### ؟Dialogflow وه ام

ةيعيبط ةيوغل تالءافت حيتت ةيرواحت (UX) مدختسم ةبرجت ةصنم وه ،Google Dialogflow G تامدخ رفوي راطإ وه Dialogflow ،رخآ ىنعمب .تامدخلاو تاقيبطتلاو ةزهجألل اهعون نم ةديرف NLP / NLU (مهف ةغللا ةيعيبطلا(. لماكتت Cisco عم Google Dialogflow ل Cisco Virtual Agent .خسنلاو ليكولا تاباجإللو

ىلع يضارتفا ليكو ءاشنإ يساسأ لكشب كنكمي هنأ ينعي اذه ،انسح ؟مكل كلذ ينعي اذام Dialogflow نمو مث هجمد عم Cisco Contact Center Enterprise.

:ةرايزب مقف ،Dialogflow عورشم وأ يرهاظ ليمع ءاشنإ ةيفيك لوح تامولعم ىلإ ةجاحب تنك اذإ [نيوكت CVP CVA](https://www.cisco.com/c/ar_ae/support/docs/contact-center/unified-customer-voice-portal/215527-configure-cvp-customer-virtual-assistant.html)

.AI Google فيرعت فلم ءاشنإ 1. ةوطخلا

- .VAV ل مدختسملا عورشملا رتخاو <u>Google ليكو ةدعاسيم</u> ىلإ لوخدلا لجس .1
- .ةروصلا يف حضوم وه امك ديدج ءاشنإ قوف رقناو ةثداحملا فيرعت تافلم ددح .2

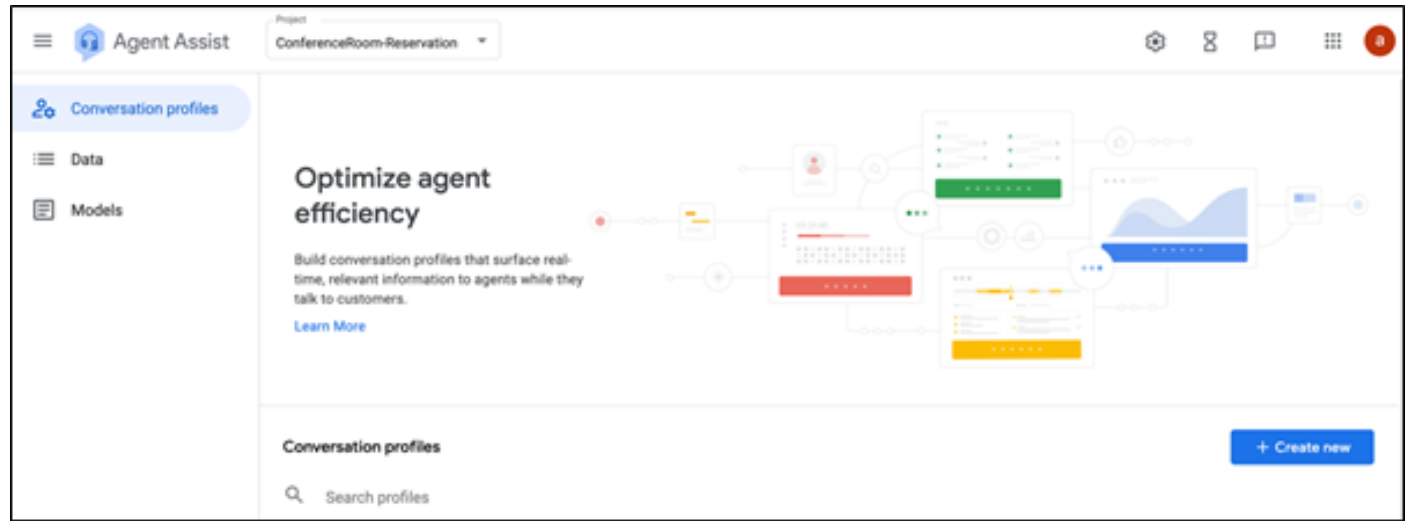

- .ءاشنإ رز قوف رقناو ةثداحملا فيرعت فلم ءاشنإ ءانثأ ليصافتلا هذه ثيدحتب مق 3.
	- .فيصوتلا فيرعتل مسا يأ ءاطعإب مق ضرعلا مسا •
	- .ةيزيلجنإلI ةغلUا وەو يضارتفالI عضولI كرت كنكمي ةغلU •

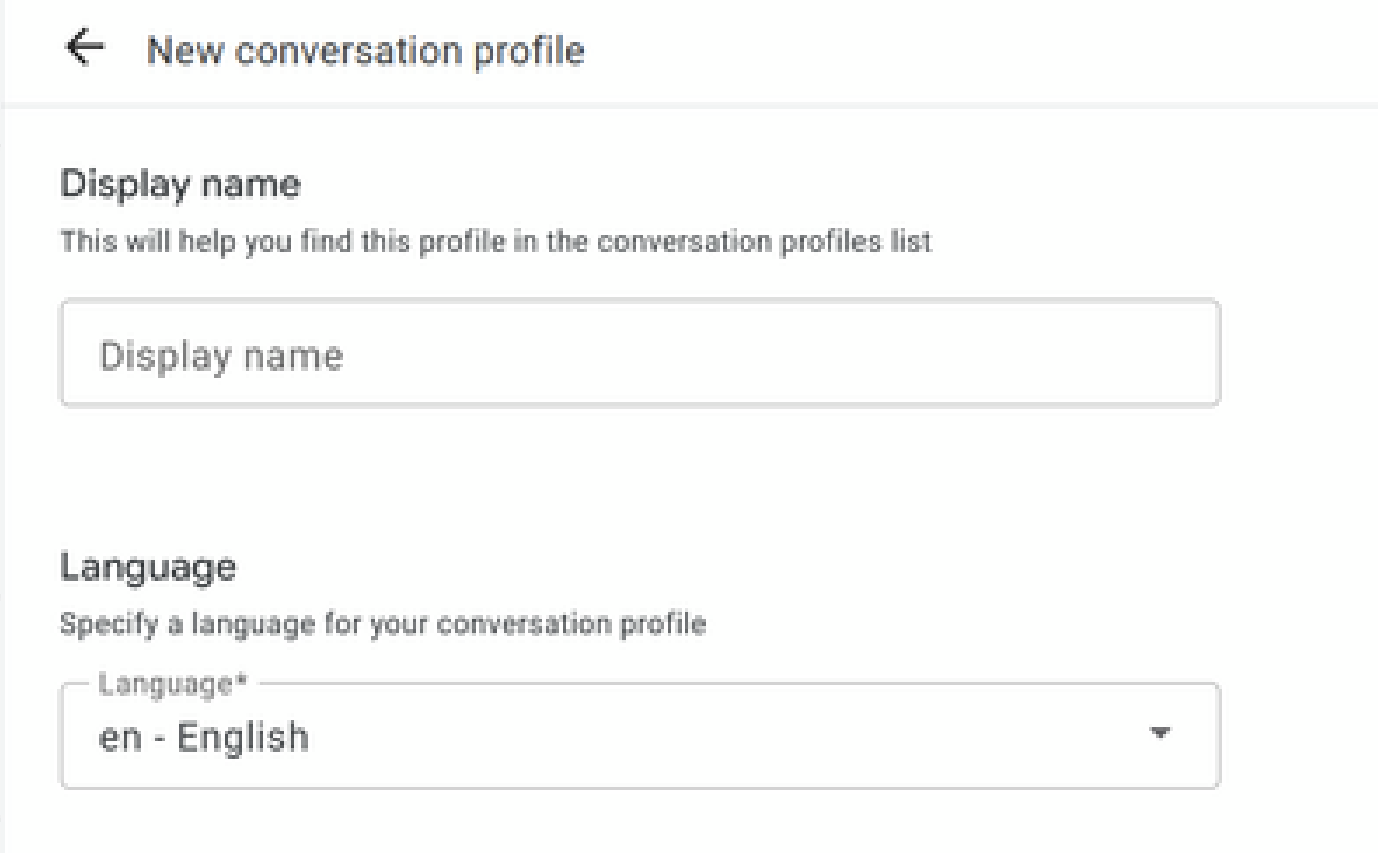

.ES Dialogflow ليكو ددحو لفسأ ىلإ ريرمتلاب مق

#### Choose to use Dialogflow

You can I werage models created in Agent Assist to create a Dialogflow virtual agent

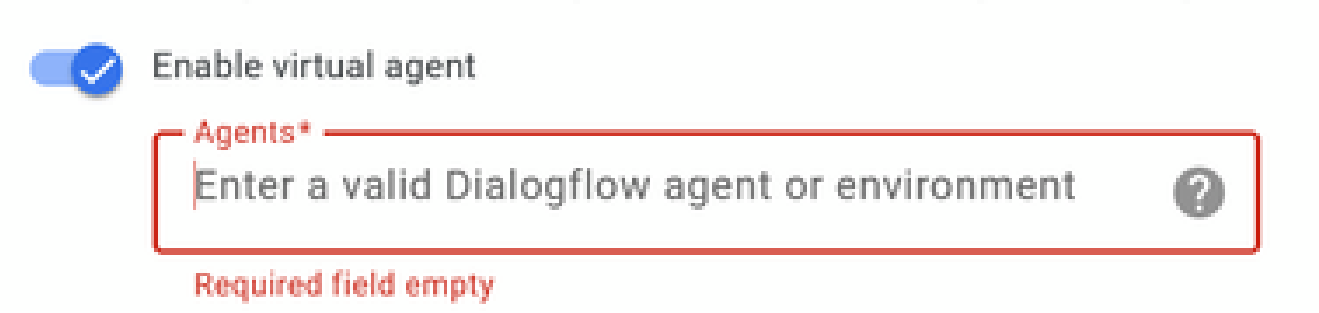

- .ليكولا ةدعاسم URL ىلع ةثداحملا فيرعت فلم رهظي نآلا .ءاشنإ قوف رقنا •
- يف اقحال رمالا اذه مادختسإ متي .ةظفاحلا ىلإ خسن رز قوف رقنا .لماكتلا فرعم خسنا ."مكحتلا ةحول" نيوكت

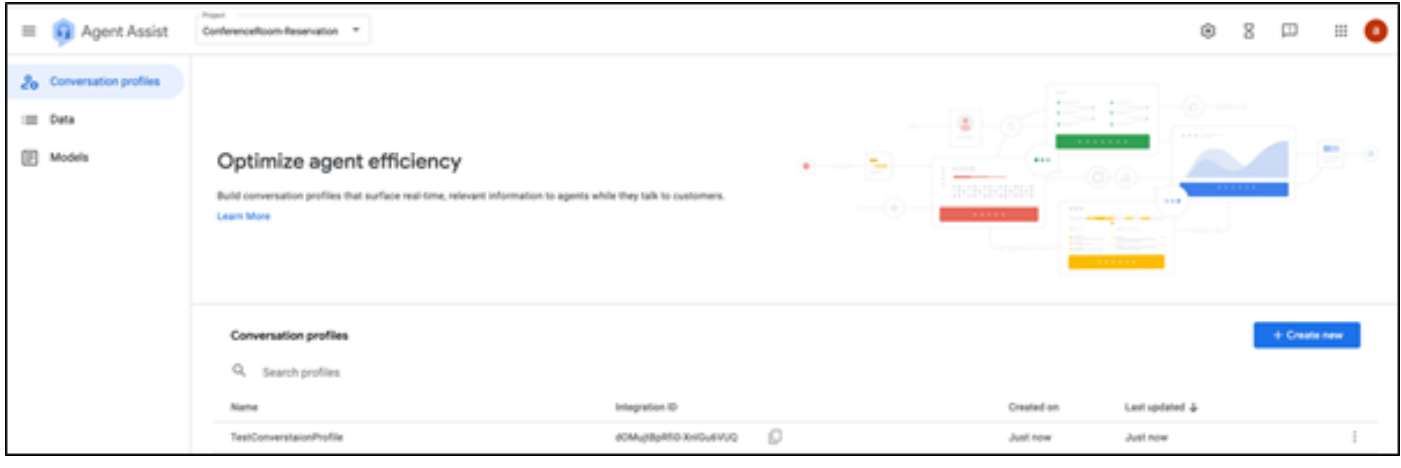

.تاملاكملا تالجسل بولطم Dialogflow نيوكت دجوي ال :ةظحالم

نيوكت Webex Control Hub

نيوكت لغتسي . <u>Control Hub ي</u>ف Cisco Webex Control Hub نيوكت ءاشنإب مق نيوكت ةلاقملا عجار ،ليصافت ىلع لوصحلل .CCAI تامدخ ءاعدتسال CCAI تالصوم CCAI [WebEx تاميلعت زكرم](https://help.webex.com) يف AI لاصتالا زكرم

عجار ،تامولعملا نم ديزمل .كرتشملاو "ةباحسلا لاصت" رشان تيبثت نم دكأت .1 ةوطخلا ت<u>تيب ثت ل</u>ا ليمارد <u>Cisco Unified Contact Center Enterprise ي</u> ف ةباحس ل اللصت ا تي بثت مسق .[ةيقرتلاو](/content/en/us/td/docs/voice_ip_comm/cust_contact/contact_center/icm_enterprise/icm_enterprise_12_6_1/installation/guide/ucce_b_12_6_1-install_upgrade_guide.html)

Cloud قوف رقناو لاصتالا زكرم ىلإ لقتنا .Hub Control Webex ىلإ لوخدلا لجس 2. ةوطخلا Connect.

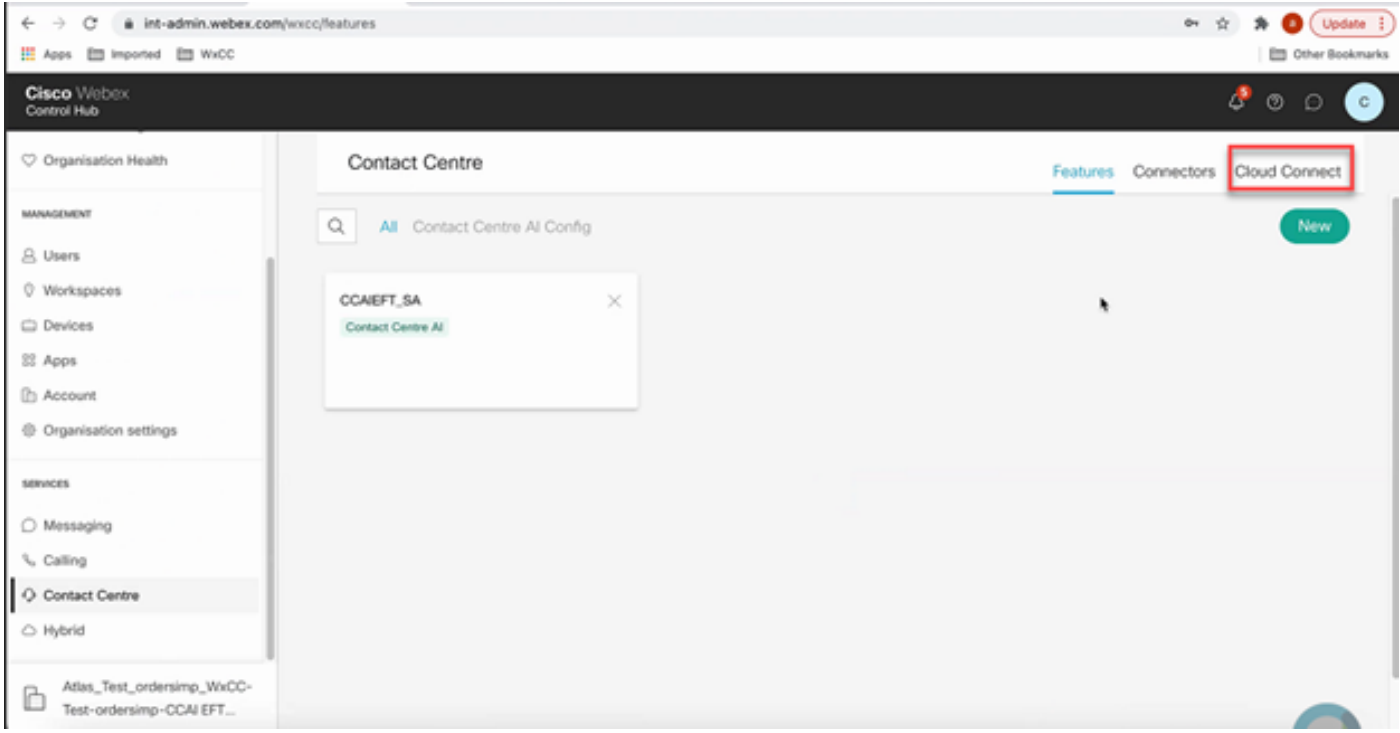

(FQDN (لماكلاب لهؤملا لاجملا مساو مسالا لخدأ ،"يباحسلا لاصتالا" راطإ يف 3. ةوطخلا .يساسألا يباحسلا لاصتالاب صاخلا

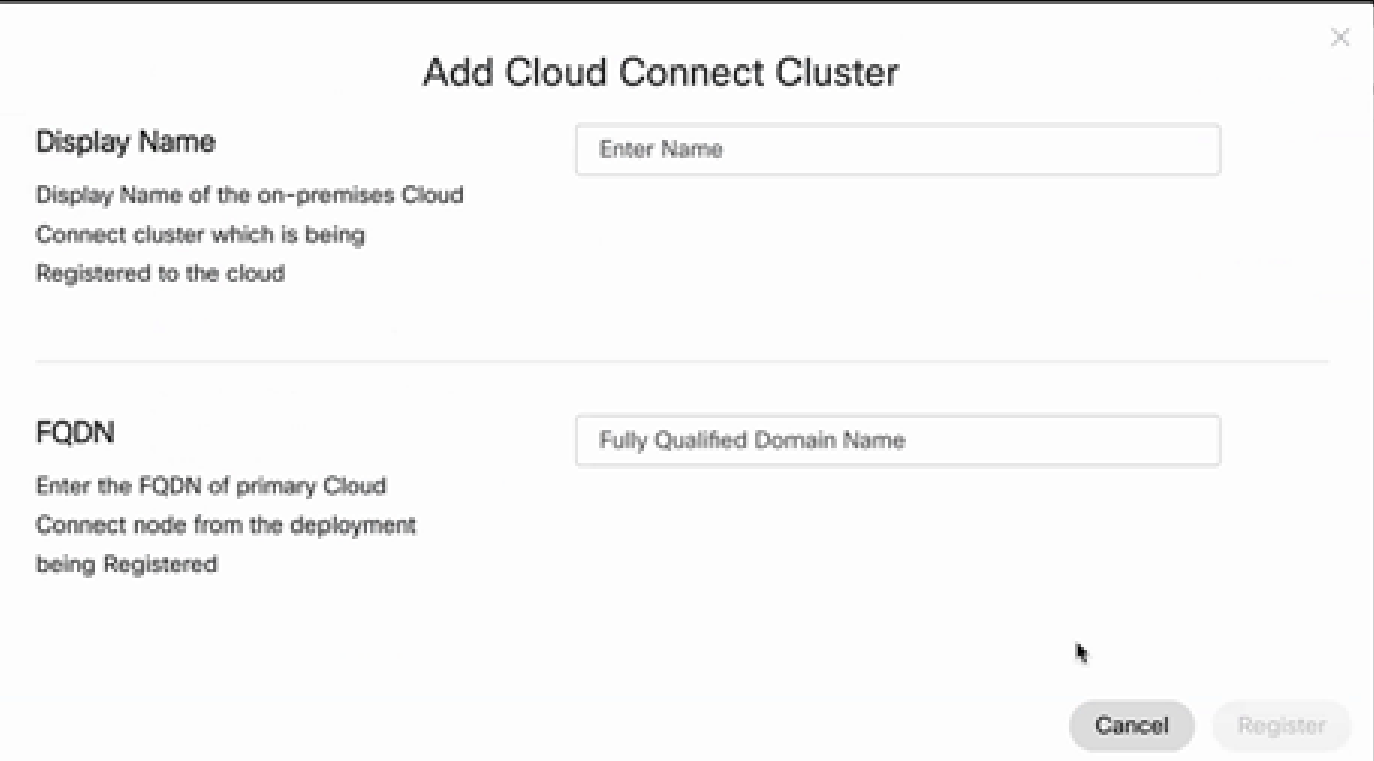

يباحسلا لاصتالاب صاخلا FQDN و مسال لخدأ ،Cloud Connect ةذفان يف 4. ةوطخلا .ليجست قوف رقنا مث يساسألا

.تالصوم بيوبتال ةمالع ددح ،ل اصتال ازكرم ةذفان يف .لصوم ةفاضإ .5 ةوطخل ا

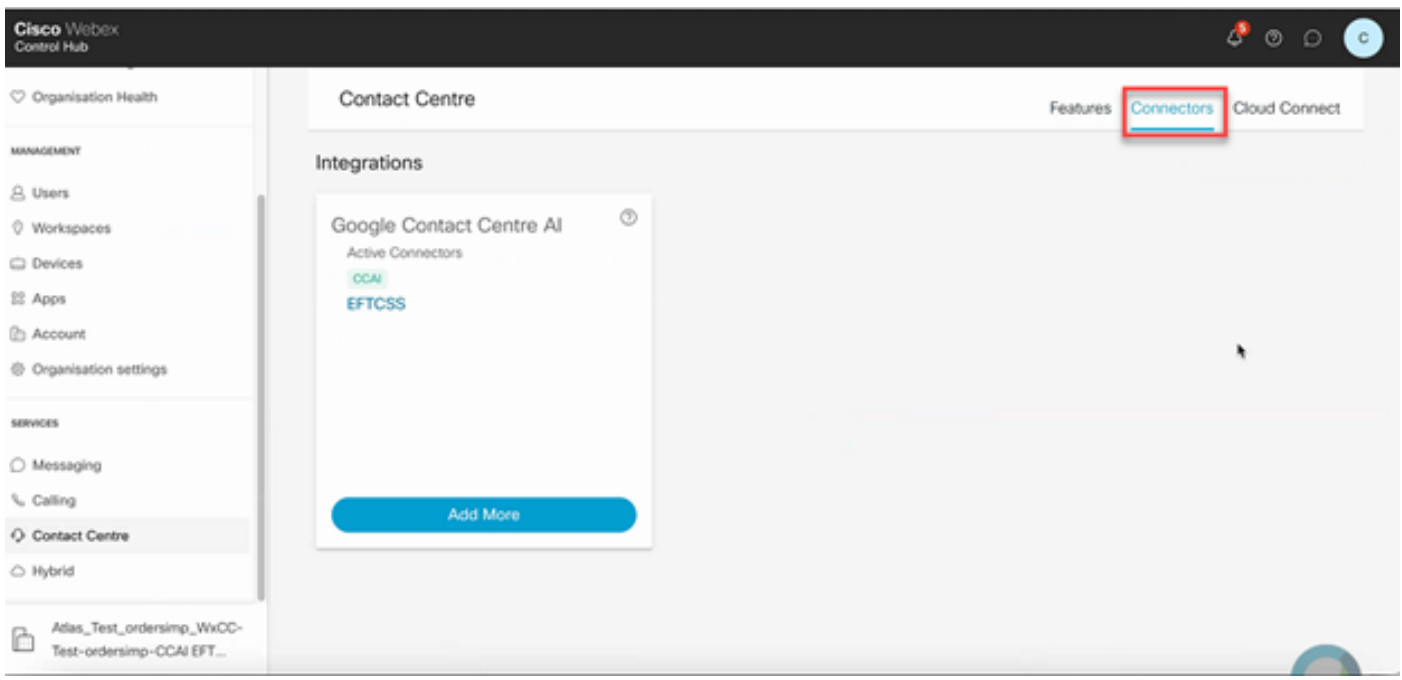

ةفاضإ قوف رقنا ،رخآ لصوم ةفاضإ ىلإ جاتحتو لعفلاب لصوم ةفاضإ تمت اذإ .6 ةوطخلا .تاداشرإلا عبتاو Google مادختساب لوخدلا ليجستب مق .ديزملا

كلاملا رود لجوج ىل| لوخدلا ليجستب موقت يذل| مدختسمل| ىدل نوكي نأ بجي ةظحالم على الله عليه الله عليه ا . لجوج عورشمل

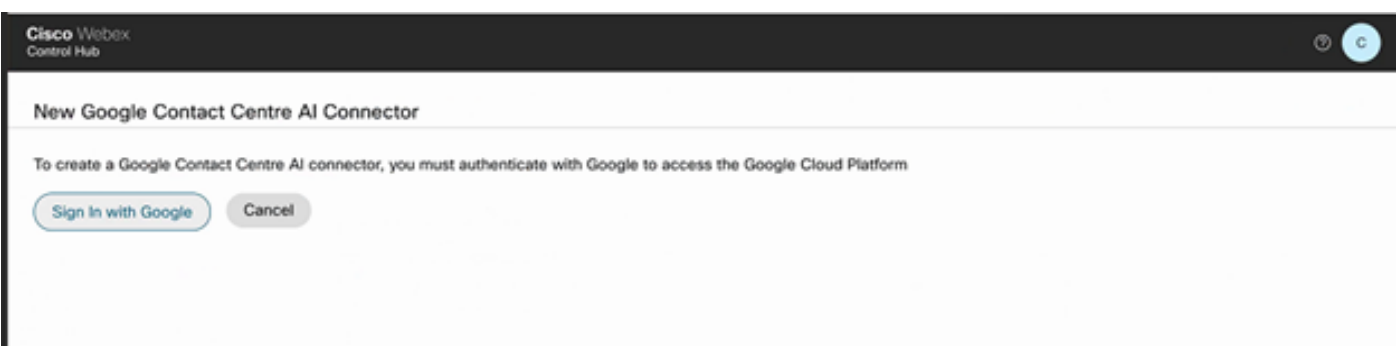

.ديدج قوف رقنا مث تازيم قوف رقنا ،لاصتال زكرم ةحفص يف .تازيملا فضأ نآلا 7. ةوطخلا

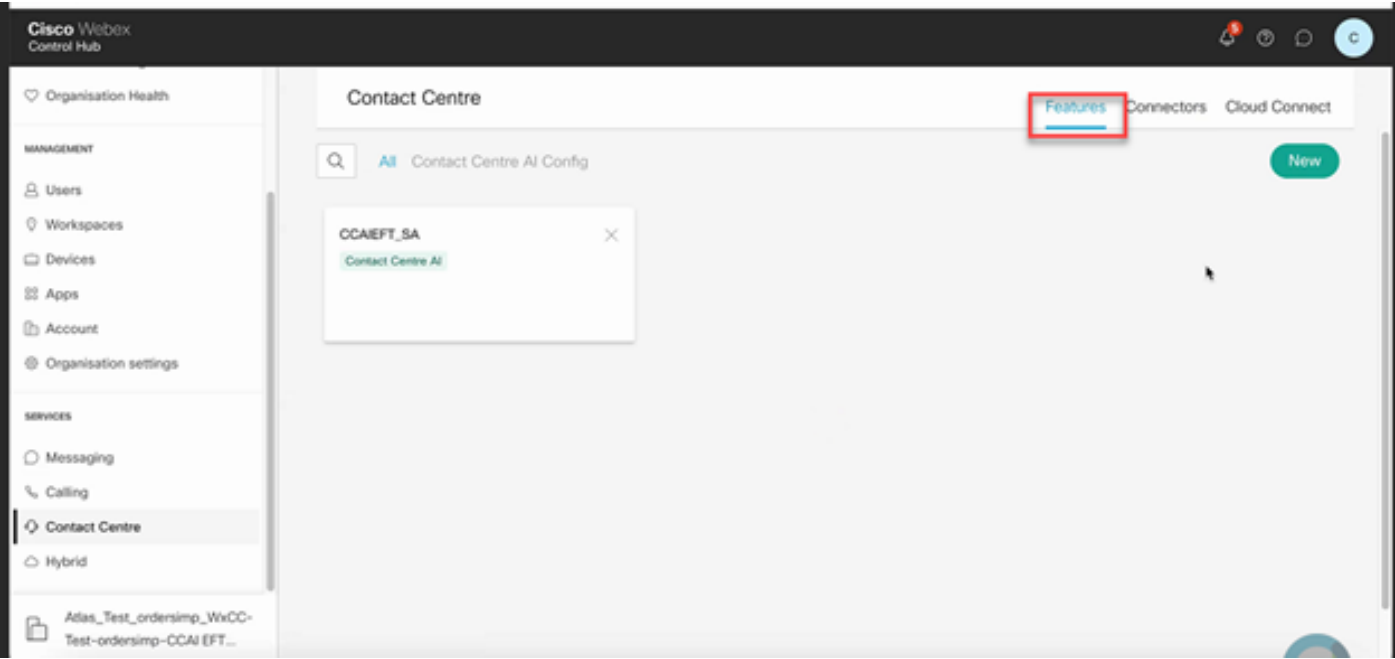

زكرمل AI نيوكت قوف رقنا .ديدج ل|صتا زكرم ءاشن| ةزيم ةحفص يف نآل| تنأ .8 ةوطخل| .لاصتالا

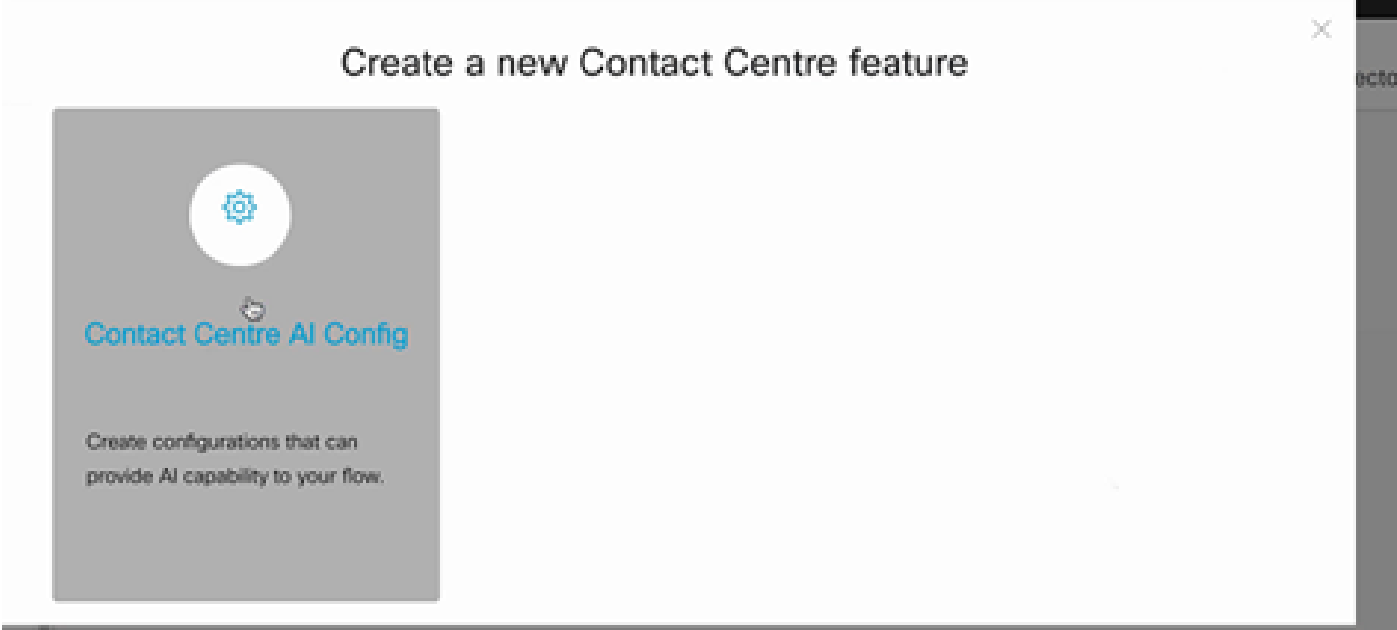

فيرعت فـلمو لـعفـلاب متـفـاضإ تـمت ي.ذلا لصوملا ددح ،ةزيملا تـامولـعم رفـوي .9 ةوطخلا .هؤاشنإ مت يذلا Google ةثداحم

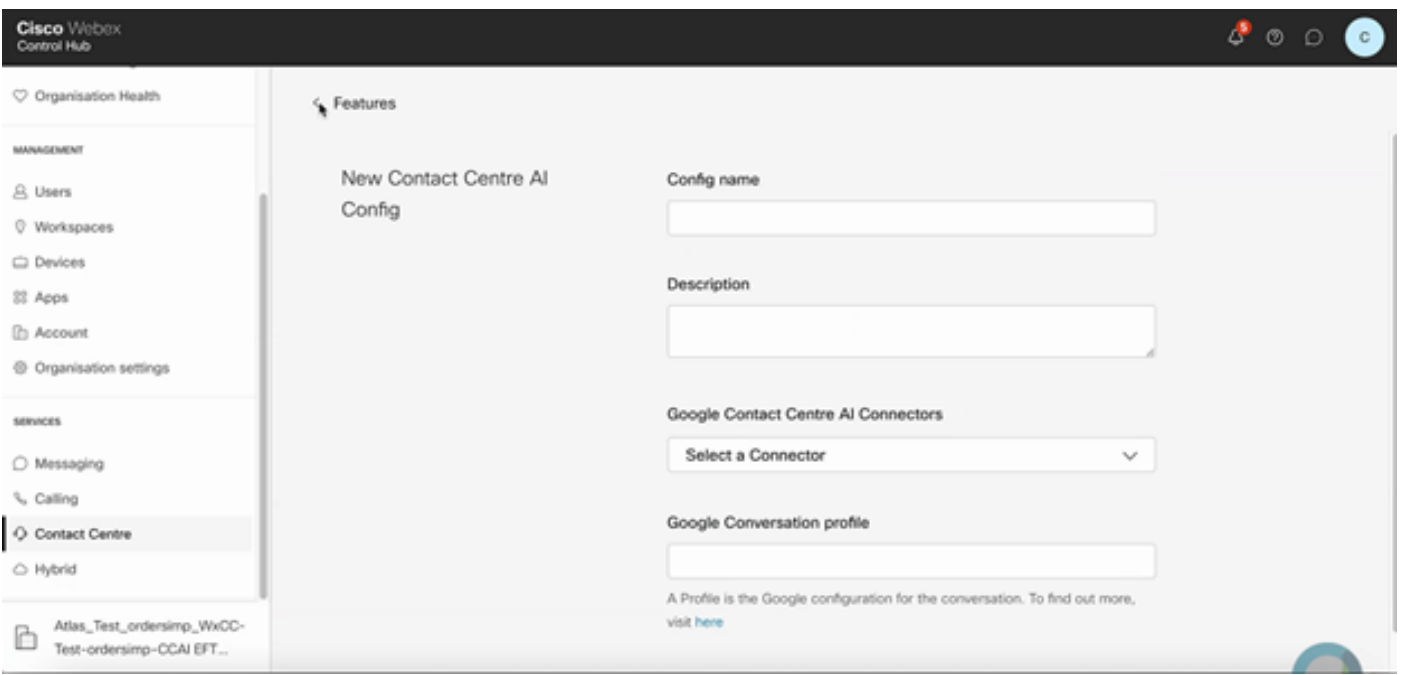

### CCE نيوكت

.ديدج قوف رقنا .درجلا ىلإ لقتناو Cisco نم بيولا ةرادإ ةادأ حتفا ،AW UCCE يف 1. ةوطخلا

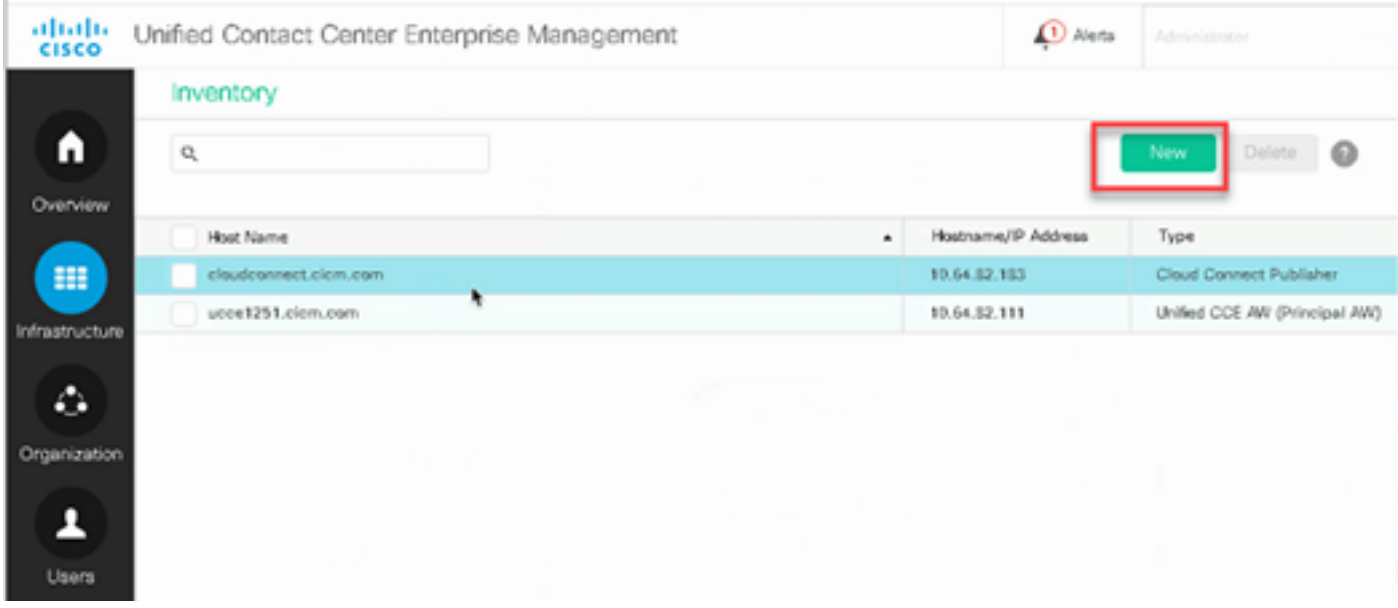

.دامتعالا تانايبو FQDN ريفوتو ةباحسلا ربع لاصتا ةفاضإ 2. ةوطخلا

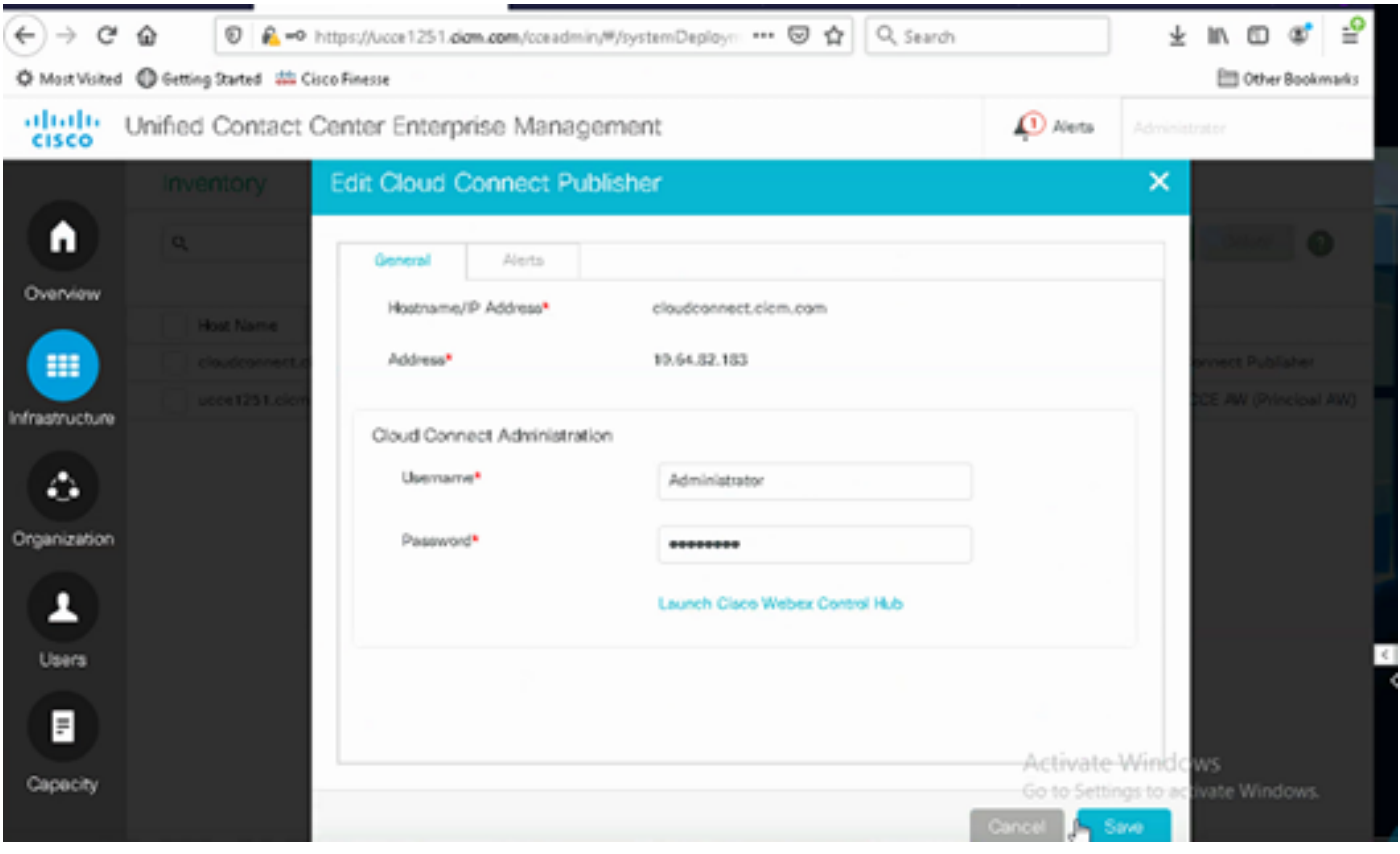

ل ول<u>ح يف ايتاذ ةعقوم تاداهش</u> :PCCE تاداهش لـدابتل تادنتسملا هذه ىل| عجرا :ةظحالم <u>ا</u> [ةداهشلا](https://www.cisco.com/c/ar_ae/support/docs/contact-center/unified-contact-center-enterprise/215445-exchange-self-signed-certificates-in-a-u.html) ىلإ عجرا ،UCCE ىلإ ةبسنلاب .[اهتباشل PCCE تانوكم ةداهش ةرادإ](https://www.cisco.com/c/ar_ae/support/docs/contact-center/packaged-contact-center-enterprise-1201/214845-manage-pcce-components-certificate-for-s.html)و [PCCE](https://www.cisco.com/c/ar_ae/support/docs/contact-center/packaged-contact-center-enterprise/215354-exchange-self-signed-certificates-in-a-p.html) .[UCCE ىلع ةلدابتملا ايتاذ ةعقوملا](https://www.cisco.com/c/ar_ae/support/docs/contact-center/unified-contact-center-enterprise/215445-exchange-self-signed-certificates-in-a-u.html)

ىلع لوصحلل .(OAMP (CVP تايلمع مكحت ةدحو يف ةباحسلا لاصتا نيوكت 3. ةوطخلا Cisco ل ةرادإلا ليلد يف يباحسلا لاصتالل CVP ةزهجأ نيوكت مسقلا عجار ،ليصافتلا Unified Customer Voice Portal.

.PCCE ل ةبولطم ريغ ةوطخلا هذه .طقف UCCE ل صصخم اذه :ةظحالم

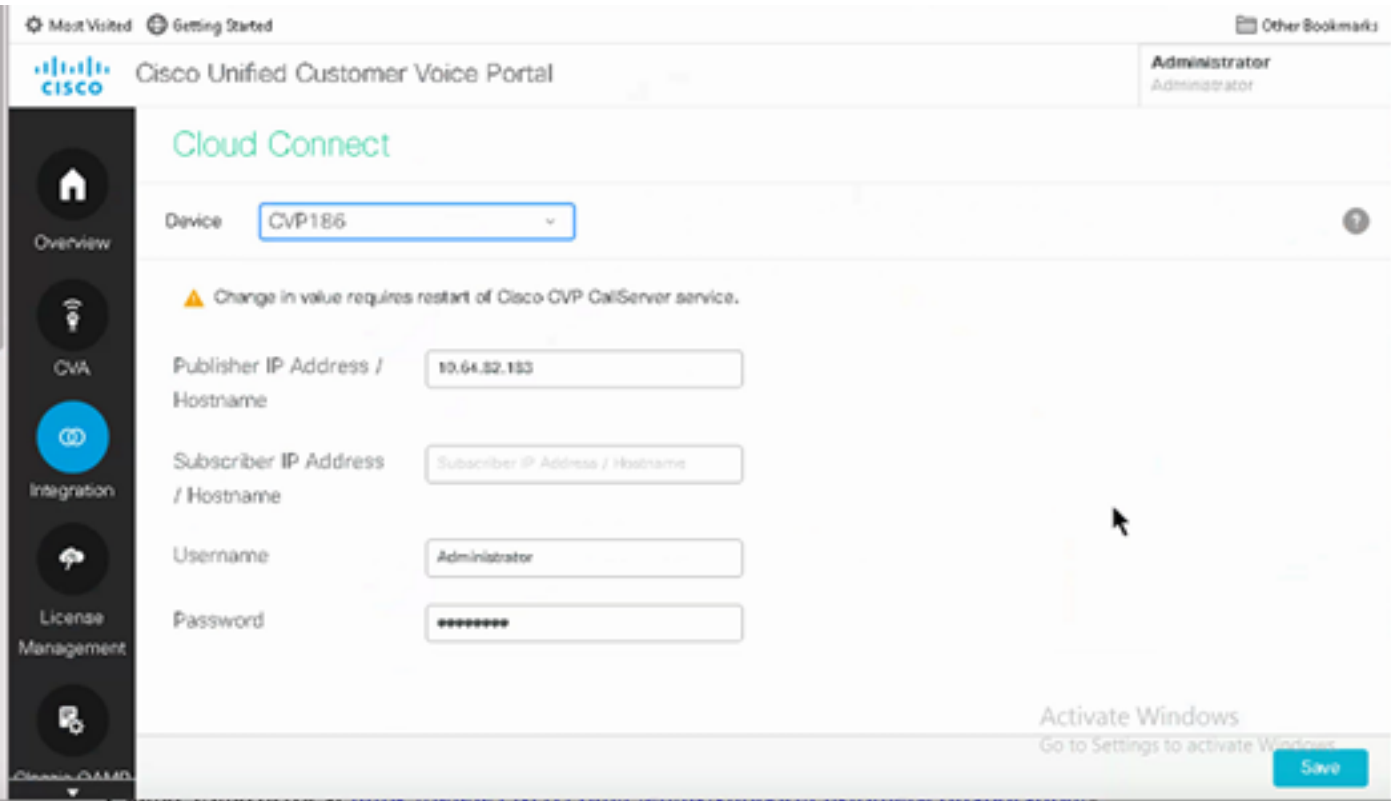

مسقلا عجار ،ليصافت ىلع لوصحلل .CVP مداخ ىلإ Connect Cloud ةداهش داريتسإ 4. ةوطخلا ليلد نيوكتلا يف دحوملا CVP حيتافم نزخم ىلإ ةباحسلا ربع لاصتالا ةداهش داريتسإ .Cisco نم ءالمعلل ةدحوملا ةيتوصلا تالاصتالا ةباوب

عاونأ عيمجب CCAI نيوكت نارقإل اذه ءارجإب مق ،ةدحوملا CCE ةرادإ مكحت ةدحو يف 5. ةوطخلا :تاءاعدتسالا

.لاصتالا زكرمل AI ددحو تازيملا ىلإ لقتنا ،AW بيولا ةرادإ ةادأ يف 1.

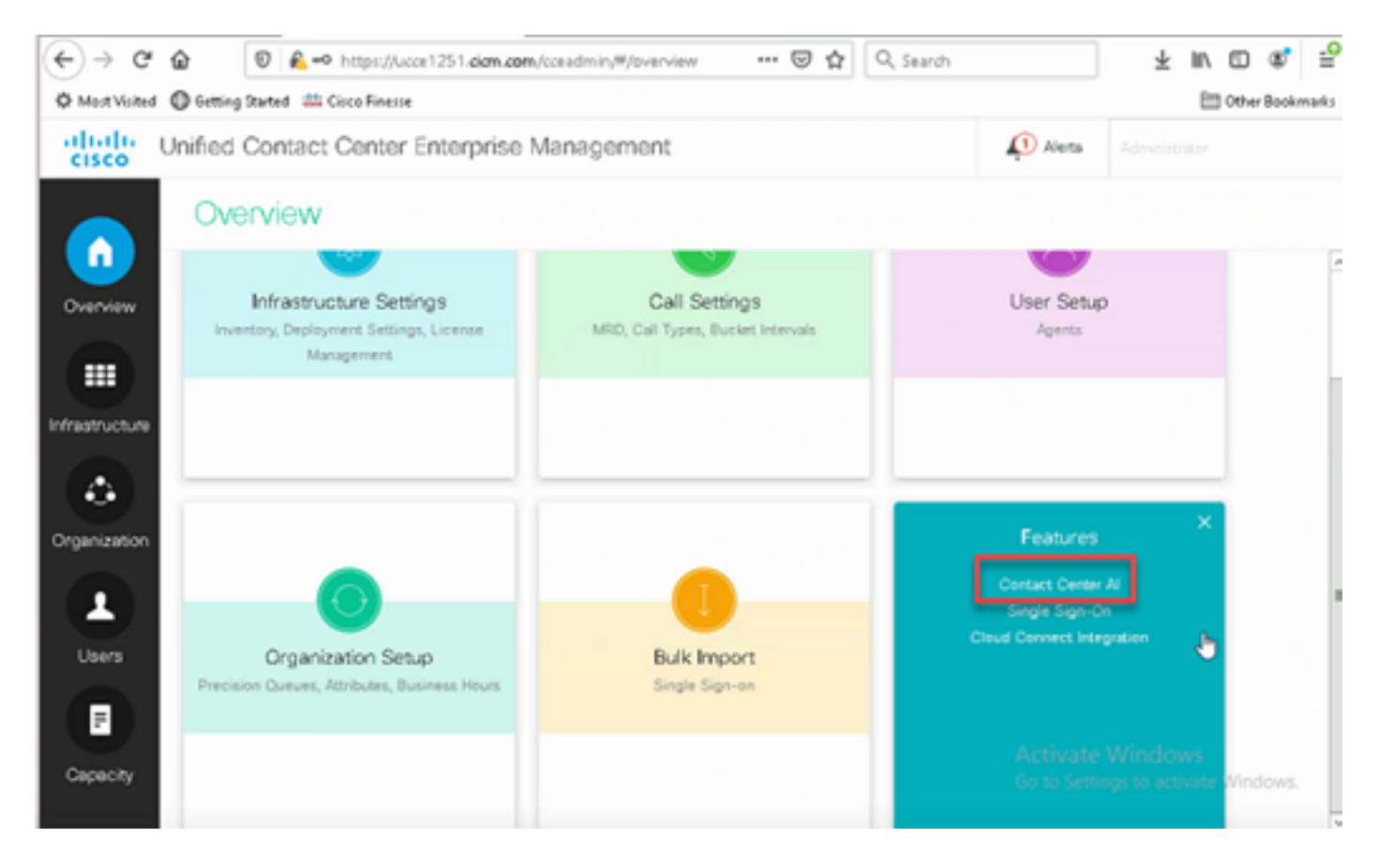

.Cisco نم اهترتوف متي يتلl AI تامدخ ددح .2

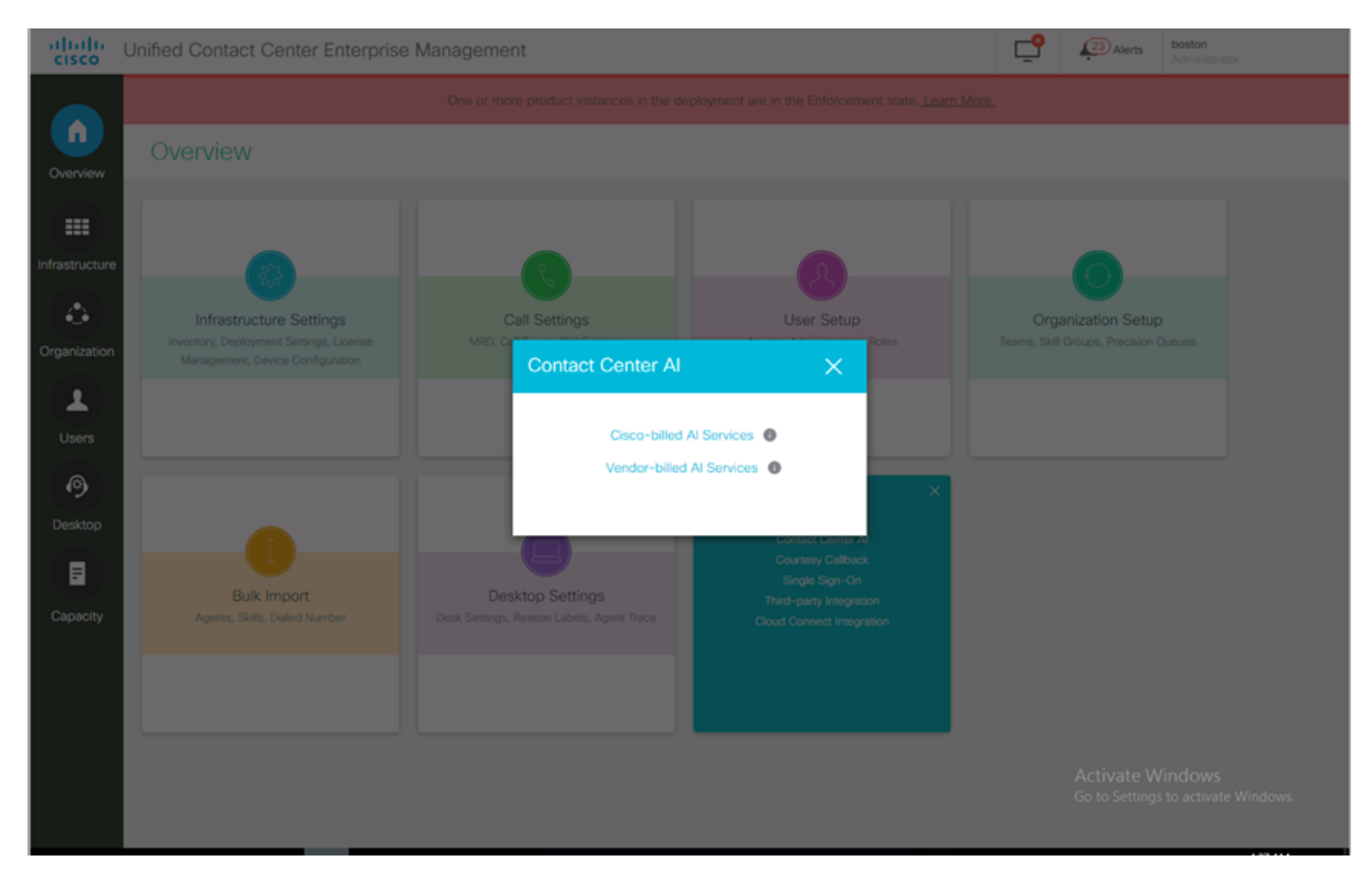

لبق نم هنيوكت مت يذلا CCAI ديدحت كنكمي هنأ نم دكأت AI Center Contact ةحفص ىلع 3. يف Control Hub.

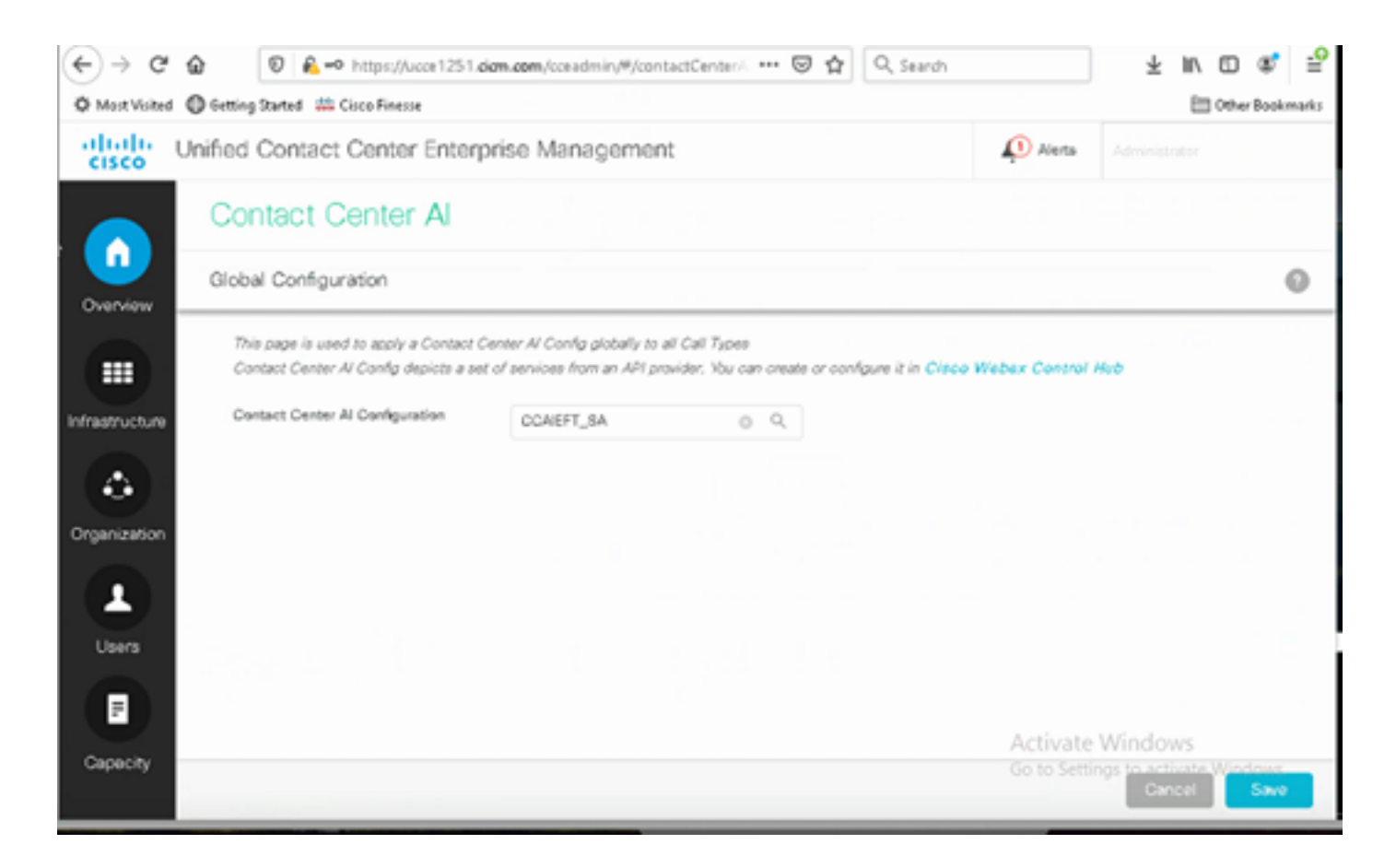

#### CVP نيوكت

#### .ويدوتسالا قيبطت حتفا ،Studio Call CVP يف 1. ةوطخلا

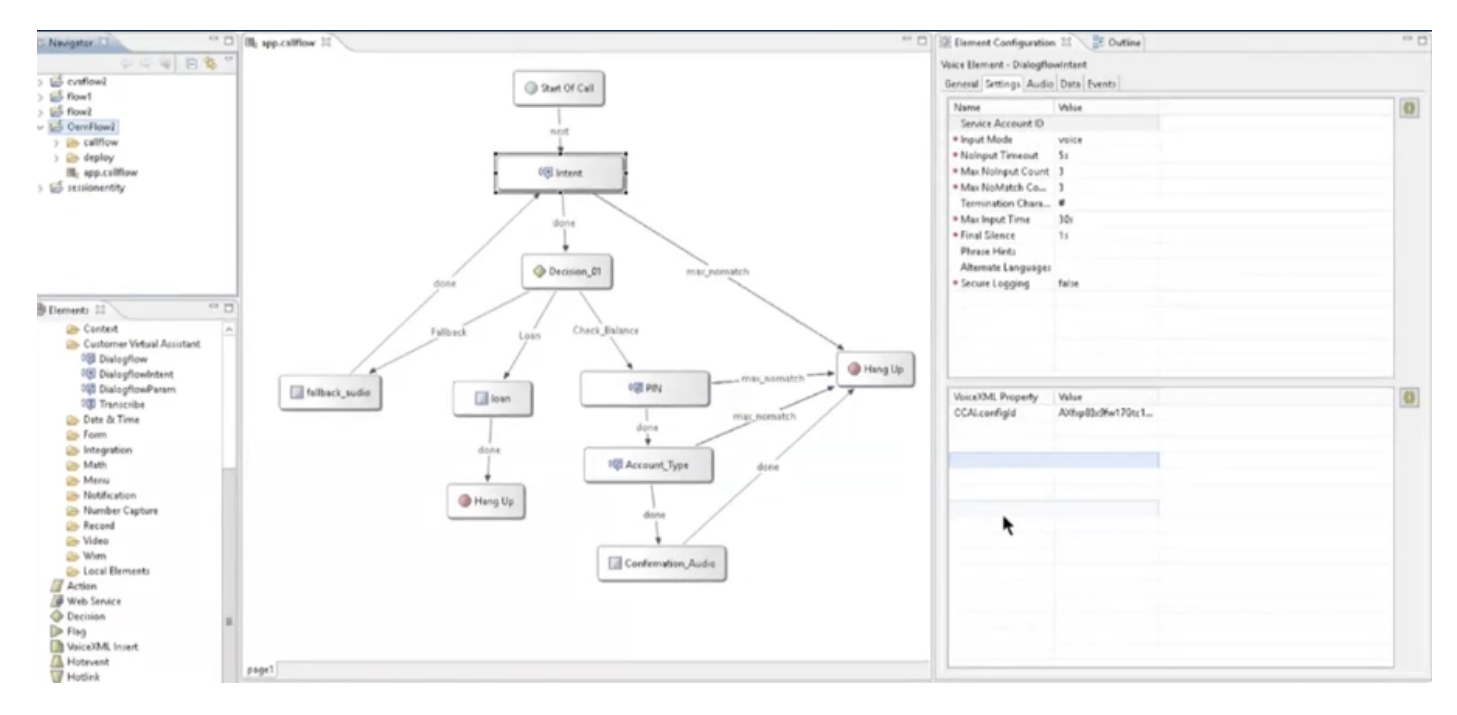

.غراف ةمدخلا باسح فرعم نأ نم دكأت ،Dialogflow وأ Dialogflow ةهجو رصنع يف 2. ةوطخلا

نيوكتلا فرعم مادختسإ ديرت تنك اذإ ةيلاخ ةميقلاو VoiceXML ةيصاخ كرتأ 3. ةوطخلا يذلا ConfigureID ةميقو ةيصاخك configId.CCAI فضأ VoiceXML ةيصاخ يف وأ ،يضارتفالا .Hub Control يف هنيوكت مت

#### **VoiceXML Property** Value

## **CCAI.configld**

AXqB4em4bwWpdn7vJcLC

.VXML CVP مداخ يف هرشنب مقو Studio Call Cvp يف هرشنو قيبطتلا ظفحب مق 4. ةوطخلا

ةحصلا نم ققحتلا

.نيوكتلا اذه ةحص نم ققحتلل ءارجإ اًيلاح دجوي ال

## اهحالصإو ءاطخألا فاشكتسا

اهعمج بولطملا تالجسلا

- UCCE /PCCE: تالجس Tomcat
- Velogطشن فلم ضرع) cloudConnectMgmt :ةباحسلا لاصتا hybrid/log/cloudconnectmgmt/cloudconnectmgmt.YYYY-MMM-DD.0.log)
- VXML مداخ تالجس :CVP•
- (MIVR تالجس كرحملا) :CVB•
- طشن فلم ضرع) Server Speech تالجس Speechserver/logs/SpeechServer/Speechserver.log)
- قيبطت Call Studio
- لبيسجولايد لجوج •

## ةلص تاذ تامولعم

- [CCE](https://www.cisco.com/c/ar_ae/support/docs/contact-center/unified-contact-center-enterprise-1261/217420-configure-cce-agent-answers-and-call-tra.html) [ليكو رضاحمو تاباجإ نيوكت](https://www.cisco.com/c/ar_ae/support/docs/contact-center/unified-contact-center-enterprise-1261/217420-configure-cce-agent-answers-and-call-tra.html) •
- [12.6 رادصإلا ،](/content/en/us/td/docs/voice_ip_comm/cust_contact/contact_center/icm_enterprise/icm_enterprise_12_6_1/design/guide/ucce_b_ucce_soldg-for-unified-cce-1261.html)[Cisco](/content/en/us/td/docs/voice_ip_comm/cust_contact/contact_center/icm_enterprise/icm_enterprise_12_6_1/design/guide/ucce_b_ucce_soldg-for-unified-cce-1261.html) [نم لاصتالا زكرم لولحو ميمصتلا ليلد](/content/en/us/td/docs/voice_ip_comm/cust_contact/contact_center/icm_enterprise/icm_enterprise_12_6_1/design/guide/ucce_b_ucce_soldg-for-unified-cce-1261.html) •
- [Cisco](/content/en/us/td/docs/voice_ip_comm/cust_contact/contact_center/icm_enterprise/icm_enterprise_12_6_1/configuration/guide/ucce_b_features-guide-1261.html) [نم 12.6 لاصتالا زكرم تازيم ليلد](/content/en/us/td/docs/voice_ip_comm/cust_contact/contact_center/icm_enterprise/icm_enterprise_12_6_1/configuration/guide/ucce_b_features-guide-1261.html) •
- [Systems Cisco](http://www.cisco.com/cisco/web/support/index.html?referring_site=bodynav) [تادنتسملاو ينقتلا معدلا](http://www.cisco.com/cisco/web/support/index.html?referring_site=bodynav) •

ةمجرتلا هذه لوح

ةي الآلال تاين تان تان تان ان الماساب دنت الأمانية عام الثانية التالية تم ملابات أولان أعيمته من معت $\cup$  معدد عامل من من ميدة تاريما $\cup$ والم ميدين في عيمرية أن على مي امك ققيقا الأفال المعان المعالم في الأقال في الأفاق التي توكير المالم الما Cisco يلخت .فرتحم مجرتم اهمدقي يتلا ةيفارتحالا ةمجرتلا عم لاحلا وه ىل| اًمئاد عوجرلاب يصوُتو تامجرتلl مذه ققد نع امتيلوئسم Systems ارامستناه انالانهاني إنهاني للسابلة طربة متوقيا.